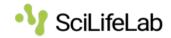

## Applying for an account on Uppmax

Please send any feedback regarding obscurities, inconsistencies or mistakes in this document to FAIRstorage@scilifelab.se

Once allocation is known, the applicant needs to apply for an account. The entire account request happens within the SUPR Portal. Follow the instructions below:

- 1. Sign up or log in to SUPR, https://supr.naiss.se
- 2. The following personal information **must** be entered in SUPR for an account to be created:
  - a. Name
  - b. E-mail
  - c. Citizenship
  - d. Preferably Work Address
    - i. Postal address
    - ii. Postal code
    - iii. City
    - iv. Country
- 3. Become a member/PI of an active project.
  - a. Go to *Accounts* and select *Request an account at* [the location of your resource]

If that option is not available for the account at the location of your resource, you have to request membership for a project there.

- i. Fill in one or several preferred usernames
- ii. Fill in your Swedish personal number or date of birth
- iii. Select Request account
- b. Information regarding account creation will be sent to the e-mail address provided.
- c. Account information regarding username and password will be sent to you by paper-based mail.

Changes in SUPR are automatically applied to resources overnight.